*Bureautique : Le dossier Téléchargement dans le menu Démarrer*

**Suite Bureautique** Posté par : JPilo Publiée le : 27/1/2012 13:00:00

Mªme si l'interface de Windows 7 se veut l'une des plus conviviales de la Famille Microsoft, il y a quelquefois de nombreuses manipulations (on parle ici des Clics) Â faire, voici une astuce pour bénéficier du **Dossier Téléchargement dans le menu Démarrer**, ce sera plus simple d'accà s et trà s rapide.

Si vous téIéchargez des fichiers sur le Web, ceux-ci sont généralement placés dans le dossier TéIéchargements. Pour accéder à ce dossier, vous devez cliquer sur Démarrer, sur votre nom d'utilisateur puis double-cliquer sur le dossier TéIéchargements.

## Que diriez-vous d'acc $A \textcircled{e}$ der directement au dossier T $A \textcircled{e}$ la $\textcircled{e}$ chargements depuis le menu **Démarrer ?**

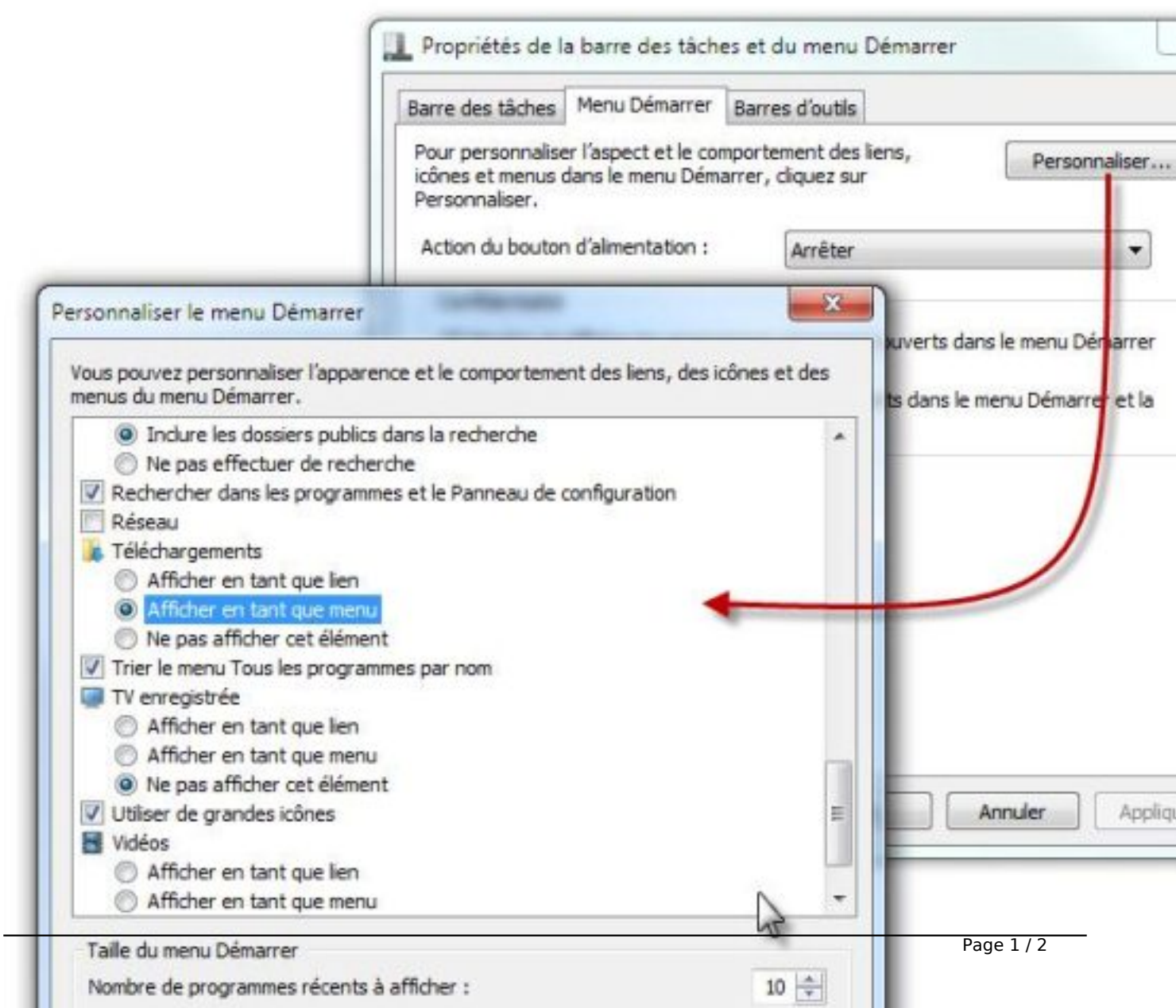

Cliquez du bouton droit sur une partie inoccupée de la Barre des tâches et choisissez **Propriétés** dans le menu contextuel. Basculez sur l'onglet Menu Démarrer et cliquez sur Personnaliser. D©placez la barre de défilement verticale pour atteindre l'entrée **TéIé chargements** et sé lectionnez l'option **Afficher en tant que menu**, ou Afficher en tant que lien, selon vos préférences.

Validez en cliquant sur OK, puis à nouveau sur OK.

Le dossier TéIéchargements est maintenant directement accessible dans le menu Démarrer. :)